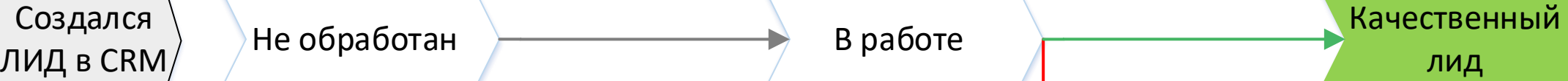

лид

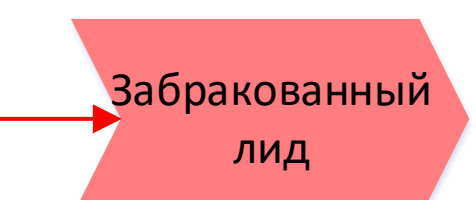

Создан новый лид {=Document:ID} {=Document:TITLE}

Обработайте поступивший лид. Заполните необходимые данные и запланируйте дела.

Передвиньте лид на следующий статус или сразу конвертируйте его в сделку.

#### **Сразу, уведомление Менеджеру**

Не забывайте, что ваша задача конвертировать лид. Для этого необходимо постоянно продвигать лид вперед по воронке, выполняя запланированные дела.

**Автозаполнение в карточке:**

- Название лида
- Источник
- Телефон/почта
- Ответственный менеджер
- Комментарий

У вас есть необработанный Лид {=Document:ID} {=Document:TITLE}

#### **Через 1 час, уведомление Менеджеру**

Внимание! Лид {=Document:ID} {=Document:TITLE} уже день находится в статусе {=Document:STATUS\_ID\_PRINTABLE}

Менеджеру было отправлено уведомление о необходимости работать с лидом, но действий от него не последовало.

Ответственный по лиду {=Document:ASSIGNED\_BY\_PRINTABLE}

#### **Через 1 день, уведомление Руководителю**

#### **Менеджер заносит в карточку:**

- Имя клиента
- Телефон/почта
- Комментарий
- Прочую информацию о
- клиенте

Отлично! Вы активно работаете с лидом {=Document:ID} {=Document:TITLE}

Не забудьте запланировать исходящий звонок и заполнить опросный лист по заявке!

#### **Сразу, уведомление Менеджеру**

Создается звонок с запланированным временем на текущий момент. Менеджер может сменить плановое время звонка (зависит от клиента) или убрать задание на Звонок и написать Письмо

#### **Сразу, Задание (звонок) Менеджеру**

Не забудьте связаться с лидом {=Document:ID} {=Document:TITLE} и обработать заявку клиента!

#### **Через 3 часа, уведомление Менеджеру**

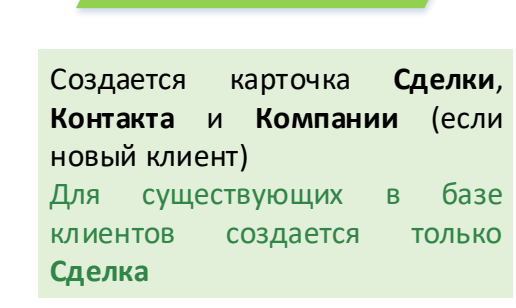

**Менеджер выбирает причину закрытия Лида**

- Список причин закрытия лида
- Рекомендуется составить перечень из 10-12 возможных причин для отслеживания статистики

Нужны ли какие-то действия со стороны Менеджера и системы на этом этапе?

Представлены для примера возможные роботы на данных этапах обработки Лида)

Заявка Расчет тех предложения

Подготовка коммерческого Рассмотрение (перенос)

Проектирование

# Сделка успешна

**Менеджер** направляет запрос в конструкторский раздел по техническим характеристикам (запускает процесс).

Создана новая сделка {{ID}} {{Название}}.

Для перехода на следующий этап прикрепите файл с исходными данными для расчета (опросный лист) в карточку Сделки.

## **Сразу, уведомление Менеджеру**

Отлично! Вы активно работаете по сделке {{ID}} {{Название}}

Прикрепите в карточку сделки файл с техническим заданием и запустите процесс согласования ТЗ.

> Время на выполнение задачи: 1 **день**

#### **Сразу, уведомление Менеджеру**

**Менеджер** готовит КП для клиента, заполняет поле Сумма.

> Сделка {{ID}} {{Название}} переведена на этап рассмотрения!

По сделке {{ID}} {{Название}} необходимо подготовить коммерческое предложение!

Обратите внимание, у вас появилась новая задача {{ID Задачи}} – Подготовка КП.

> Создается звонок запланированным временем на текущий момент. Менеджер может сменить плановое время звонка (зависит от клиента) или убрать задание на Звонок и написать Письмо

#### **Сразу, уведомление Менеджеру**

**Подготовьте коммерческое предложение для клиента {{ID}} {{Название}}**

1. Запросите данные по заявке у поставщиков

В карточке сделки перейдите в раздел **Бизнес-процессы** и запустите процесс **«Согласование договора».**

2. Рассчитайте стоимость заказа 3. Составьте и подпишите КП.

4. Направьте КП клиенту.

**Сразу, Задача для Менеджера**

**Менеджер** заключает договор клиентом и выставляет счет на оплату, ожидает от клиента поступления денежных средств.

**Менеджер** согласует с клиентом заказ и заполняет данные для заключения договора. Обязательно прикрепляет файл договора в карточку.

- Контракт заморожен, забрали объём
- Производство занято
- Не прошли по цене
- Проектировщики "Уже приобрели"
- Купили БУ
- Работают по взаимозачету

Свяжитесь с клиентом для согласования заказа и итоговой суммы.

**Сразу, уведомление Менеджеру**

#### **Сразу, Задание (звонок) Менеджеру**

Внутреннее согласование договора

**Менеджер** отправляет договор на согласование ( запускает процесс)

Сделка {{ID}} {{Название}} готова для запуска процесса по согласованию договора.

**Сразу, уведомление Менеджеру**

Менеджер запускает процесс согласования договора, загружает необходимые файлы.

**Запуск процесса «Согласование договора»**

Сделка автоматически переводится на следующий этап «Заключение договора с клиентом»

Менеджер запускает процесс предложение для клиента  $\{I\{D\}\}$  **Сразу, Задача для Менеджера Сразу, Задача для Менеджера** согласования ТЗ загружает необходимые файлы.

#### **После окончания процесса «Согласование договора»**

По сделке {{ID}} {{Название}} был согласован договор.

Подпишите договор с клиентом, выставите ему счет и дождитесь оплаты/предоплаты (новая задача {{ID Задачи}} – Выставить счет клиенту).

#### **Сразу, уведомление Менеджеру**

Сделка проиграна

> В карточке сделки перейдите в раздел **Бизнес-процессы** и запустите процесс **«Запрос обратной связи».**

**Менеджер** выбирает причину закрытия Сделки

> Создается звонок запланированным временем через месяц после окончания сделки.

# Сделка (Основное направление)

Автоматическое создание дела - Исходящий звонок

Внимание! Сделка {{ID}} {{Название}}

уже неделю находится на этапе

заключения договора и получения оплаты/предоплаты от клиента.

Ответственный по сделке {Менеджер}

#### **Через 7 дней, уведомление Руководителю**

Для перевода сделки на следующий этап **Менеджер** должен обязательно прикрепить документ с **исходными данными для расчета** .

Сделка переходит на следующий этап автоматически после согласования тех. Задания (без согласования – не перейдет).

Без прикрепленного файла с данными для расчета сделка не перейдет на следующий этап.

**Сделка** автоматически переходит на этот статус в ходе работы процесса **производства**.

Внимание! Сделка {{ID}} {{Название}} 2 недели находится на этапе заключения договора и получения оплаты/предоплаты от клиента.

Ответственный по сделке {Менеджер}

#### **Через 7 дней, уведомление Директору**

# Заключение договора / Счет /оплата

Смена **Менеджера** по сделке на **Ведущего**. Запуск процесса по **конструкторской разработке**.

Вам переведена новая сделка {{ID}} {{Название}}.

Необходимо начать процесс конструкторской разработки. В карточке сделки перейдите в раздел **Бизнес-процессы** и запустите процесс **«Конструкторская разработка».**

**Сразу, уведомление Менеджеру**

#### **Выставите счет на оплату клиенту {{ID}} {{Название}}**

1. Выпишите счет у бухгалтера.

2. Отправьте клиенту счет.

3. Дождитесь оплаты от клиента. 4. Выпишите авансовый счет-

фактуру у бухгалтера.

#### **Запуск процесса «Согласование ТЗ»**

Сделка автоматически переводится на следующий этап «Подготовка КП»

#### **После окончания процесса «Согласование ТЗ»**

Внимание! Сделка {{ID}} {{Название}} уже 3 дня находится на этапе подготовки КП.

Ответственный по сделке {Менеджер}

**Через 3 дней, уведомление Руководителю**

Смена ответственного за сделку.

Внимание! Сделка {{ID}} {{Название}} уже 2 дня находится на этапе согласования ТЗ.

Ответственный по сделке {Менеджер}

**Через 2 дня, уведомление Менеджеру, Руководителю, Директору**

Через месяц после окончания сделки **Менеджер** должен связаться с клиентом и запросить обратную связь по качеству обслуживания.

По успешной сделке {{ID}} {{Название}} необходимо связаться с клиентом и получить у него обратную связь по качеству продукта.

**Через месяц, уведомление Менеджеру**

**Сразу, Задание (звонок) Менеджеру**

По сделке {{ID}} {{Название}} нет изменений по оплате уже неделю. Необходимо связаться с клиентом и задать 2 вопроса:

1) Почему «буксует» согласование, подписание?

2)Каким средством можно повлиять?

## **Сразу, Задача для Менеджера**

# Согласование проекта с клиентом

**Сделка** автоматически переходит на этот статус в ходе работы процесса **конструкторской разработки**.

По сделке {{ID}} {{Название}} готовы проекты. Необходимо согласовать их с клиентом и утвердить в задании процесса конструкторской разработки (ссылка на задание).

Если клиент не согласует проекты – укажите комментарии и верните на доработку.

#### **Сразу, уведомление Менеджеру**

Изготовление

**Менеджер** запускает **процесс производства**, прикрепляет файл служебной записки для согласования.

Сделка {{ID}} {{Название}} готова для запуска процесса производства.

В карточке сделки перейдите в раздел **Бизнес-процессы** и запустите процесс **«Запуск производства».**

**Сразу, уведомление Менеджеру**

Отгрузка

Менеджер запускает процесс конструкторской разработки, **«Конструкторская разработка»**

указывает тип продукта.

## **Запуск процесса**

Сделка автоматически переводится на следующий этап «Изготовление»

**После окончания процесса «Конструкторская разработка»** Менеджер запускает процесс производства, загружает файл служебной записки и указывает, требуется ли спецификация.

**Запуск процесса «Запуск производства»**

Закрывающие документы

**Сделка** автоматически переходит на этот статус в ходе работы процесса **производства**.

Сделка автоматически переводится на этап «Сделка успешна»

**После окончания процесса «Запуск производства»**

## Согласование тех. задания

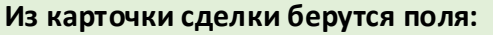

- **- Название компании**
- **- Ответственный**
- **- Исходные данные для расчета (файл)**

**Менеджер загружает в процесс:**

**- Техническое задание (файл)**

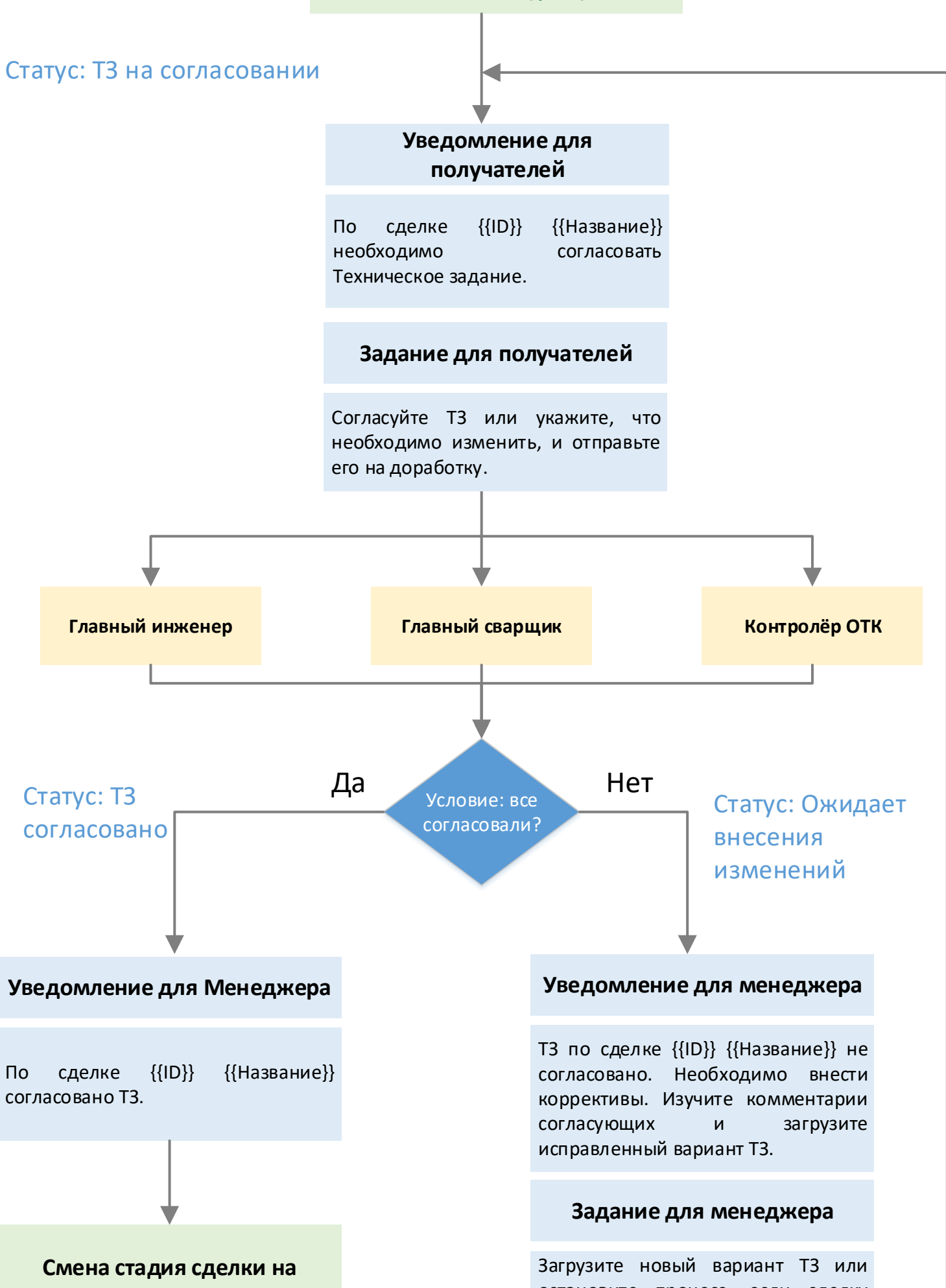

остановите процесс, если сделку нужно закрыть.

**«Подготовка коммерческого»**